## **UBC** bookstore

**Custom Print Portal** 

# **STAPLES**Business Advantage

For Support, contact Kathleen Hatami at: Kathleen.Hatami@Staples.com

## **LOG IN TO E-WAY**

No minimum.

Limited time only

This Custom Print Portal is for ordering Custom Name Badges, stamps and signs only. This Custom Print Portal will not accept supplies and copy paper orders. Please use the seperate Workday site to order supplies and copy paper.

Start your ordering process by going to Https://www.eway.ca.

Log in by clicking the login button the top right of the screen on eway.ca. Enter your login credentials and select 'Sign in'.

Your login credentials are UBCBADGECC for both User ID and Password. Please note: recommended internet browsers include Google Chrome and Firefox.

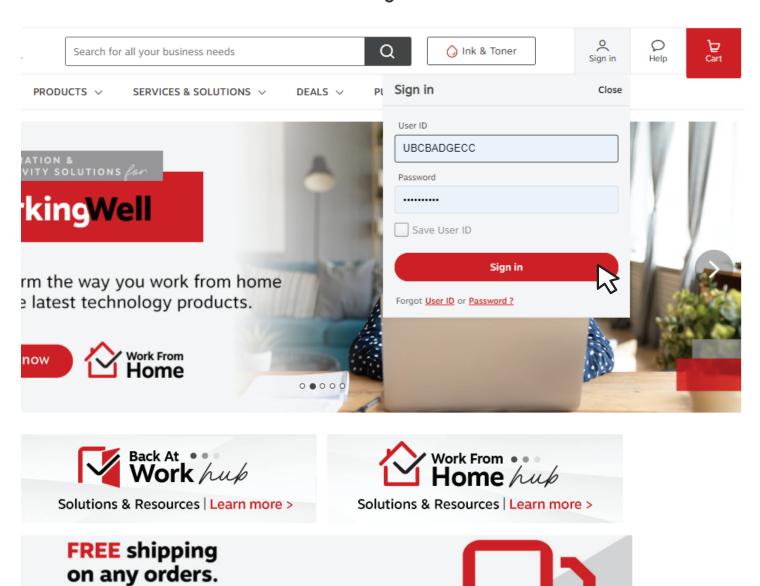

## **ONCE LOGGED IN TO E-WAY**

In the top menu bar, find 'Services & Solutions', click 'Custom Stamps' from the available drop-down menu to proceed to the next page.

Please make note of the following message on your main screen:

This account is reserved for name badges and stamp order only.

Please refer to WORKDAY to order your supplies and copy paper.

Click on Service & Solutions then Click on "Custom Print

Program" in the category bar to place an order. Thank you

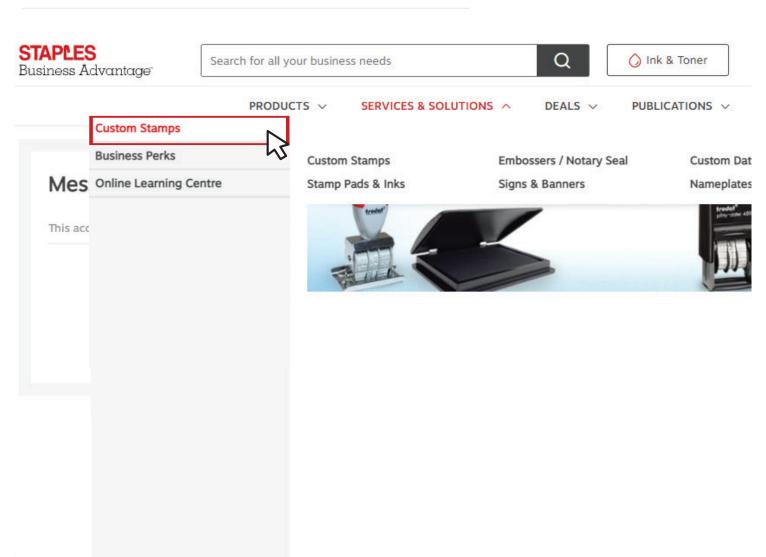

## **DISABLING POP-UP BLOCKERS**

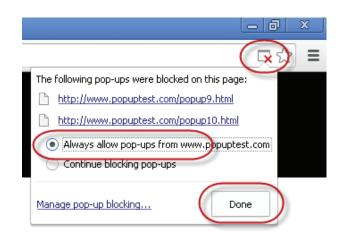

To make sure pop-up blockers are turned off or disabled. Refer to the image on the left for allowing pop-ups for this site. Different internet browsers will use different processes for disabling & enabling pop-ups.

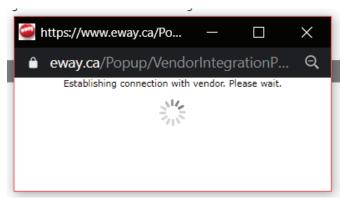

If pop-up blockers are disabled, you should see this brief window appear which will assist validate your credentials as you pass through to your custom ordering portal.

## SHIPPING AND BILLING INFORMATION

Please fill in your email address, phone number and address information (accepted formats below). P.O number is not mandatory and should be left blank. Select 'Proceed to Next Step' to enter your seperate custom print portal. Make sure pop-up blockers are disabled at this stage. (more information available on following page)

#### Step 1 - Confirm Shipping and Billing Information

Please confirm the information below before proceeding to the vendor's site. This information will be used to ship and bill your transaction and will be reconfirmed before you submit your order. You will not be able to change this information after entering the vendor's site.

Proceed To Next Step

| Order Information                                                                            |                                                                                     |
|----------------------------------------------------------------------------------------------|-------------------------------------------------------------------------------------|
| Ordered by: UBC BADO Email Address: Phone number:                                            | P.O number is not mandatory and should be left blank.                               |
| 1 DO NOT use to specify alternate address location or for Special Delivery products  Address |                                                                                     |
| Nan<br>Attentir<br>Street Addre<br>Building/Floor/Suite/Roo<br>City, Provin<br>Postal Cor    | on: UBC BADGECC ss: ENTER YOUR STREET ADI m: ENTER BLDG NAME AND I ce: VANCOUVER BC |

#### Accepted formats for address:

UBC Department address example UBC Home Office delivery

UBC Forestry Jenny Smith #356-2424 Main Mall Vancouver BC V6T1Z4 UBC Forestry (Please use your department name)
Jenny Smith
#138-1765 Main Street
Coquitlam BC
V3E3L9

## PRODUCTS LANDING PAGE

Select 'UBC - Custom Name Badges' to be redirected to your custom print portal. The products available below this link are also available for order, but do not contain any pre-approved branded templates.

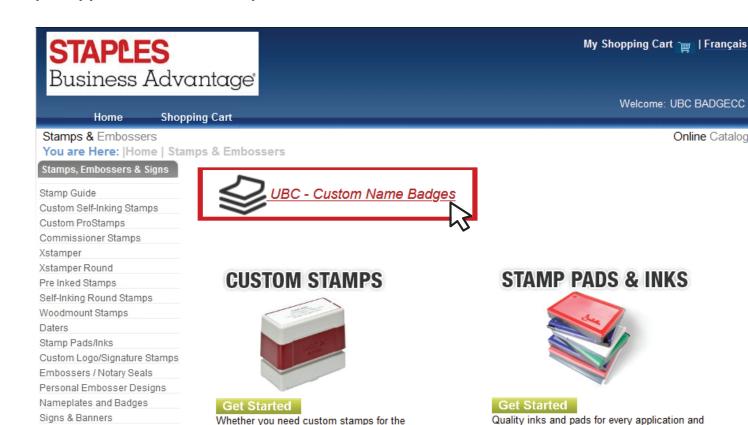

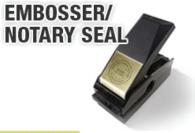

home, office or school we have a stamp for you!

#### Get Started

Shopping Cart

Our custom embosser and notary seal ensures a crisp, clear impression of your monogram, name, custom design or legal seal.

## **SIGNS & BANNERS**

making device. A variety of colours to choose

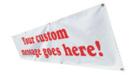

#### Get Started

from.

Say it big with custom vinyl banners! Your message can fit a variety of sizes to accommodate any occasion.

Online Catalogue

## **CUSTOM PRINT ORDERING PORTAL**

Choose between the available Name Badge groupings by clicking 'View Options'. Each category offers a different group of Name Badges with different customization options.

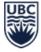

#### THE UNIVERSITY OF BRITISH COLUMBIA

SIGN OUT

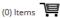

NAME BADGES ONLINE ORDER MANAGEMENT

CATALOGUE HOME

NAME BADGES

#### **PRODUCTS**

#### **UBC GENERAL**

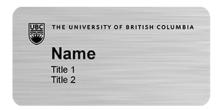

- 1.25" x 3" or 1.5" x 3" Silver aluminum full colour Blue or Black logo
- 1.25" x 3" or 1.5" x 3" Brushed Brass full colour Blue or Black logo
- · Name or Name and Title options
- Pinback or Magnet options

VIEW OPTIONS

#### **ALUMNI UBC**

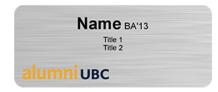

- 1.25" x 3" or 1.5" x 3" Silver aluminum full colour Blue or Black logo
- Name and Multiple Title options
- Pinback or Magnet options

VIEW OPTIONS

#### **UBC INTERNATIONAL STUDENT INITIATIVE**

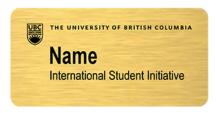

- 1.25" x 3" or 1.5" x 3" Silver aluminum full colour Blue or Black Logo
- 1.25" x 3" or 1.5" x 3" Brushed Brass full colour Blue or Black Logo
- Name Only
- · Pinback or Magnet options

VIEW OPTIONS

#### **UBC BOOKSTORE**

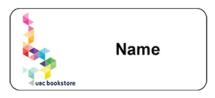

- 1.25" x 3" White aluminum full colour Bookstore logo
- Name or Name and Title options
- Pinback or Magnet options

VIEW OPTIONS

## **CUSTOM NAME BADGES & NAMEPLATES**

Within the UBC General Name Badges category, choose one of the options below based on your requirement for titles.

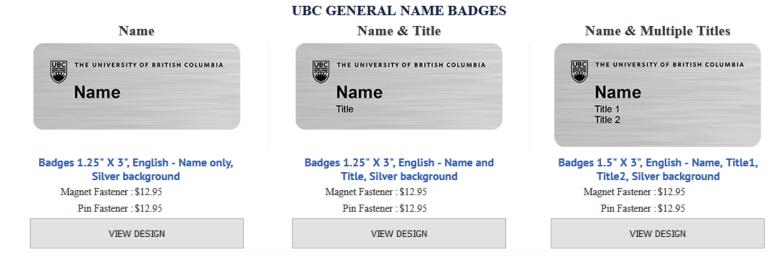

## **CUSTOMIZATION**

Customize your product by filling out the name field and the available title fields, the presented option below is the two title name badge template. Use the drop-down option to choose the logo/text colour and fastener type. There is an additional field for quantity, this can also be edited within the shopping cart.

Click 'Continue' to proceed to adding the item to your cart.

Badges 1.5" X 3", English - Name, Title1, Title2, Silver background

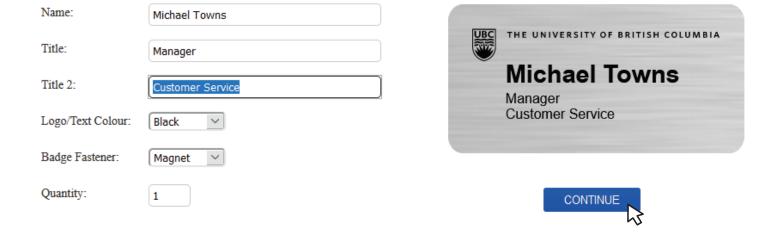

## **CONFIRM PRODUCT & SHOPPING CART**

Before adding the item to your cart there is a final verification stage to ensure your product is correct. Click add to cart if your name badge is correct, or click edit to make a change. This is a visual representation of your name badge for proofing. The size and condensing of the lettering may vary slightly in final production.

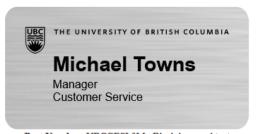

Part Number: UBCGESL3M; Black logo and text Badges 1.5" X 3", English - Name, Title1, Title2, Silver background, with Magnet Fastener \$12.95

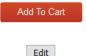

Note: Please use Edit button to go back. DO NOT use the "Back button" in your browser.

### SHOPPING CART

In the shopping cart you are able to see all the items which have been added. To move forward with your order, click 'Proceed to Checkout'. To update the quantity of your order, change the quantity in the available field and click the 'Quantity Update' button, otherwise the quantity change will not take place on your order. There will be one more screen to confirm your order before it is finalized.

#### SHOPPING CART

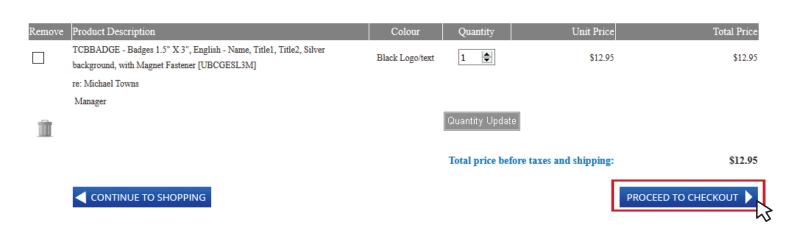

## SHIPPING DETAILS

Confirm your shipping information in the fields below. This is the final stage in the order process before receiving your order confirmation number. Once you have properly reviewed all the information, click the 'Complete Order' to finalize your order.

Please note: the Phone Number field is mandatory, if you had not entered the number on Eway, you will be prompted to do so here before your order is placed. The phone number will be used to validate your credit card information. You will receive an email confirmation of your order for future reference.

#### SHIPPING DETAILS

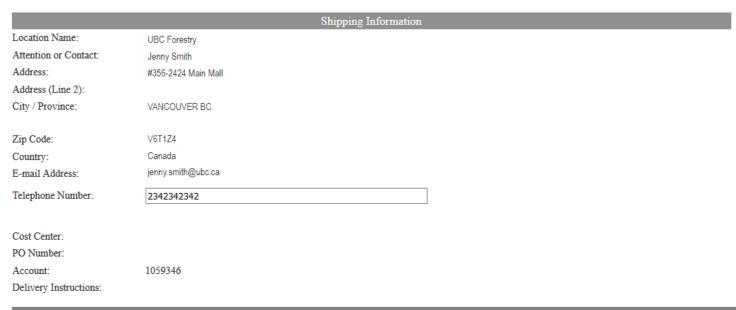

Products Selected for Order

Product Description

Unit Price Quantity
Unit Total

TCBBADGE Badges 1.5" X 3", English - Name, Title1, Title2, Silver background, with Magnet

\$12.95
\$1 \$12.95

Fastener - UBCGESL3M - Black Logo/text

Re: Michael Towns Manager Customer Service

Total Sale Before Shipping and Taxes:

\$12.95

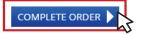

## ORDER CONFIRMATION

You will be contacted by telephone for your credit card details. Once the order is processed, the ETA is 7-10 business days to your delivery address. After selecting the 'Complete Order' button it will bring you to your order confirmation page with your confirmation number, order date and product information.

#### ORDER CONFIRMATION

Confirmation Number: SBA18071 Order Date: 25 November 2020

**Shipping Information** 

Location Name: UBC Forestry
Attention or Contact: Jenny Smith
Shipping Address: #356-2424 Main Mall

VANCOUVER BC V3T1Z4

Country: Canada
Telephone Number: 2342342342

E-mail Address:

Cost Center: PO Number:

Account: 1059346

Delivery Instructions:

Product CodeDescriptionUnit PriceQuantityUnit TotalTCBBADGE Badges 1.5" X 3", English - Name, Title1, Title2, Silver background, with Magnet\$12.951\$12.95

Fastener - UBCGESL3M - Black Logo/text

Re: Michael Towns Manager Customer Service

Total Sale Before Shipping and Taxes: \$12.95

CONTINUE TO SHOPPING